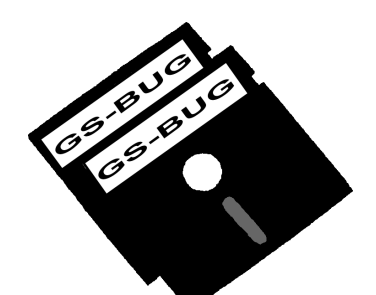

# The Bug Report

### **A Publication of the Greater South Bay PC Users Group**

GS-BUG, Inc. http://gsbug.apcug.org Volume 13, Number 8

### **September 2008**

## Meeting Day Changed!

## **INSIDE**

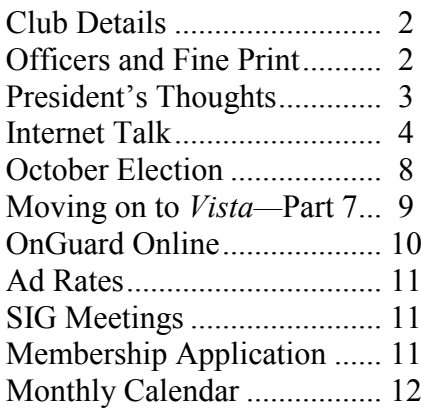

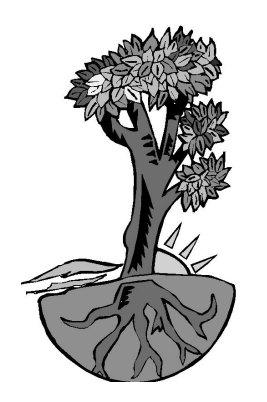

FOR SALE BY OWNER: Complete set of Encyclopedia Britannica, 45 volumes. Excellent condition. \$1,000 or best offer. No longer needed. Got married last month. Wife knows everything.

## **September 8th Google Earth, Sky & Maps**

We will be welcoming Robin Ziegler to our meeting this evening. Robin hails from the northwest side of the Chicago area. After attending the University of Illinois in Urbana, he went to work as "Internal Training Instructor", and later, as "Senior" Education Analyst" for Control Data Corporation in California and Minnesota.

His career in computer information technology spans some 40 years as a consultant, programmer, software engineer, and training seminar presenter. Besides Control Data, the various positions mentioned above were held with Digital Research Inc, Atari Inc, and Convergent Technologies.

From 1990 until 2005, Robin operated his own company under the name Ziegler Enterprises, with contracts in Desktop

Publishing, Computer Consulting, and Flight Instruction. Throughout his career, training has been a recurring theme. Since 2006, he has managed ―Google Earth Community Development," with nearly a million registered users, and conducts user training seminars throughout the world.

Combine the awesome power of satellite imagery, aerial photography, observatory and Hubble Space Telescope imagery, with fast video rendering, and you can truly have the whole universe in the palm of your hand!

Don't miss Robin's demonstration of *Google Earth, Sky and Maps*! This will be a truly **WOW** presentation! I dare you to be less than enthusiastic after hearing and seeing what Robin will be presenting.

Page 2 http://gsbug.apcug.org 2008

**Greater South Bay PC Users Group**

*A member of Association of Personal Computer User Groups*

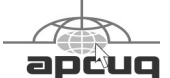

#### **MEMBERSHIP**

Membership is available for twelve months from the date of joining. Membership rates:

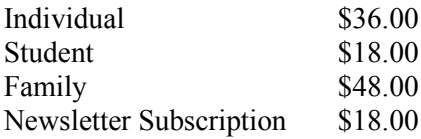

Checks payable to GS-BUG, Inc. Mail to: GS-BUG, Inc. — Membership 241 Via Los Miradores Redondo Beach, CA 90277-6761

#### **THE BUG REPORT**

A monthly publication of GS-BUG, Inc. Reproduction of any material herein by any means is expressly prohibited unless written permission is granted. Exception: Articles may be reprinted by other user groups in unaltered form if credit is given to the author and the original publication.

#### **SUBMISSIONS**

All submissions to the GS-BUG Report must be unformatted on PC disk or e-mail (no hardcopy). Limit formatting to bold or italicizing. We reserve the right to edit as necessary for space consideration. Art work submitted must be in a common graphics format (.jpg, .tif, etc.)

#### **DISCLAIMER**

All opinions herein are those of the individual authors only, and do not reflect the opinions of GS-BUG, Inc. The group does not intend to endorse, rate or otherwise officially comment on products available and readers are cautioned to rely on the opinions presented at their own risk.

Articles are compiled without verification of accuracy or application to a special task or computer. GS -BUG, Inc., its contributors and the editor do not assume any liability for damage arising out of the publication or non-publication of any advertisement, article, or any other item in this newsletter.

**GENERAL MEETING**

General meetings are held at 7:30 p.m. on the first Monday of the month at the Salvation Army Facility, 4223 Emerald Street (at the corner of Emerald and Earl Streets), Torrance.

#### **BOARD OF DIRECTORS**

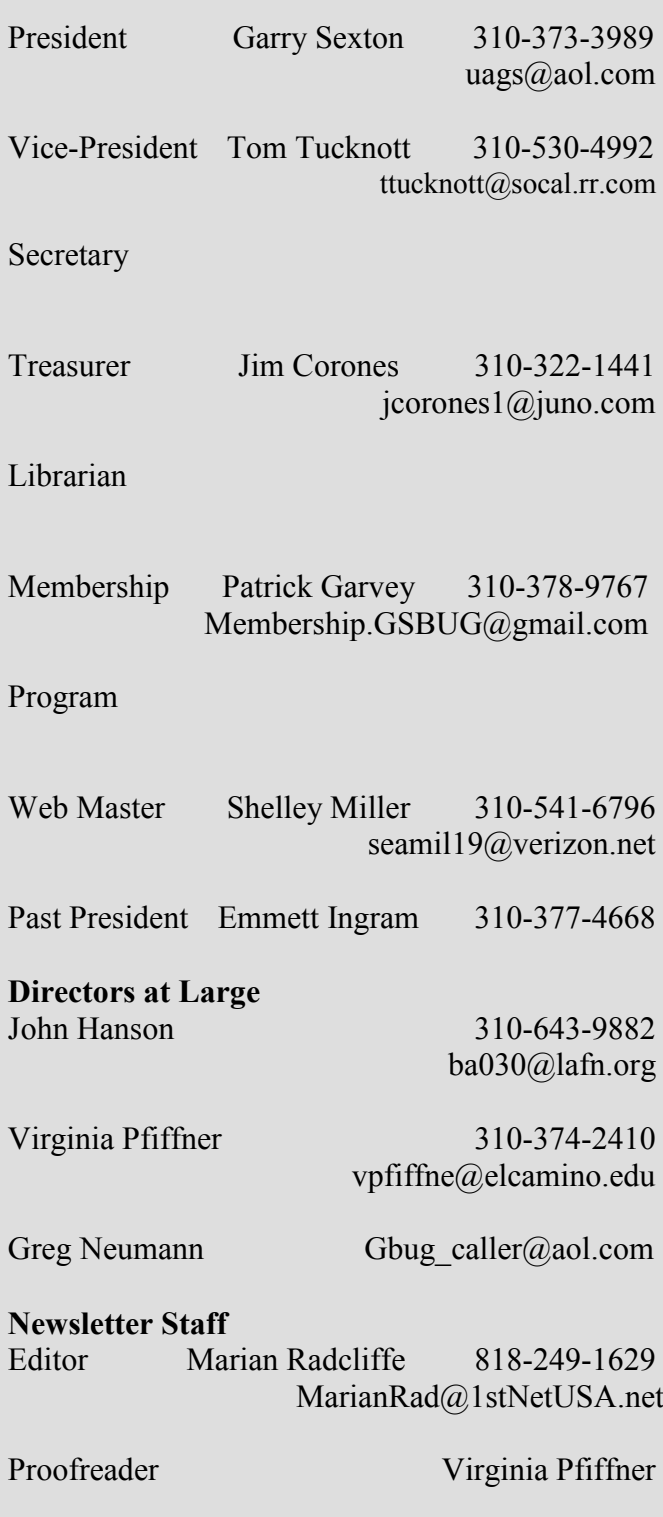

## **President's Thoughts Tip By U. A. Garred Sexton**

Ed Leckliter has indicated that he will not renew his membership in GSBUG for next year which is a big loss for us. As a long standing member his vital interest and energy will be missed.

When I first joined GSBUG he was the Program Chair and did an outstanding job by providing interesting presentations for us. After a leave of absence, he returned to the fold and ran a Hardware SIG covering the new hardware that was available. Currently he is running the Random Access Meeting (RAM) before each General Meeting. His long time investment and contributions to the club are appreciated and the club members certainly owe him a rousing vote of thanks. Perhaps some time in the future he will rejoin us. He will always be welcome.

Remember that we will not be having a general meeting on September 1 since Labor Day falls on our regular meeting date. We will have our meeting instead at the Torrance Salvation Army on the second Monday of September.

Don't forget the GSBUG election is coming up soon. If you would consider running for office, please contact George Austin at 310-375-7213. We are in serious need of both a Secretary and a Program Chair. You shouldn't expect your present officers to keep doing double duty for lack of volunteers.

Since various organizations are beginning to take more interest in User Groups in our area, we have access to a number of possible presenters with names and e-mail addresses. If you volunteer for Program Chair, you will have a list of presenters from which to choose and will not have to seek out new names yourself. That used to be the most difficult part of the position. With the example set by Ed Leckliter for volunteering, you should step forward and follow his lead.

Dr. Hanson gave a very interesting presentation on batteries covering the care and feeding, storage and charging.

The only thing not covered was how to clean up when the batteries leak. With the alkali batteries, vinegar works well. Don't know what works for lithium batteries – will ask Dr. Hanson.

## **Laptop Security Tips**

### **How to Keep It from Getting Lost or Stolen**

•Treat your laptop like cash.

- •Get it out of the car ... don't ever leave your laptop behind.
- •Keep it locked ... use a security cable.
- •Keep it off the floor ... or at least between your feet.
- •Keep passwords somewhere else ... not near the laptop or case.
- •Don't leave it "for just a sec" ... no matter where you are.
- •Pay attention in airports ... especially at security.
- •Use bells & whistles ... if you've got an alarm, turn it on.

Visit OnGuardOline.gov for more tips on securing your computer, protecting personal information and guarding against Internet fraud.

## **Internet Talk**

**By Frank Chao Member, GS-BUG**

> Rooms<br>|1  $\sqrt{2 \times \alpha}$

Welcome to the 107<sup>th</sup> *Internet Talk* article for *The Bug Report*, a publication of the Greater South Bay PC Users Group (GSBUG). Liz and I hope that you are getting as much out of your travels as we are.

#### **Have Flash Drives, Will Travel**

Liz and I no longer lug around laptop computers on our travels. We just returned from a trip to Michigan, Ohio, and Toronto and, instead of bringing a laptop computer, we packed a couple of 1-gig SanDisk flash drives and used them on computers that we rented at Internet cafes and hotels. It works fine 90 percent of the time! Some of the hotels where we stayed had computers for rent but these computers did not have working or accessible USB ports. Whenever we encountered this situation, we invariably found a nearby Internet cafe with computers with working USB ports.

We also used our SanDisk flash drives to store pictures that we took during the trip: Using a rented computer, we could first download photo files from our digital camera to the hard drive of the rented computer. Then we moved the photo files to our SanDisk flash drives.

#### **Travel Planning – The Big Picture**

Liz loves to travel but hates to plan our trips so I get stuck with all of the up front work prior to our vacation trips. Using the Internet to plan trips all over the continent has become easier and easier.

The new "Home & Abroad" web site has received rave reviews. You can try it out at http://www.homeandabroad.com (See Image 1)

Then, to get more ideas, look at Arthur Frommer's "Budget Travel" website at http://www.budgettravel.com/ (See Image 2)

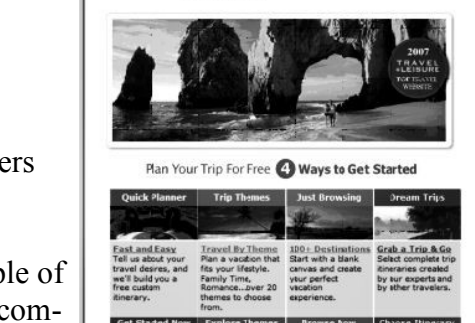

homesabroad

Image 2 Below

**Covacapedia** 

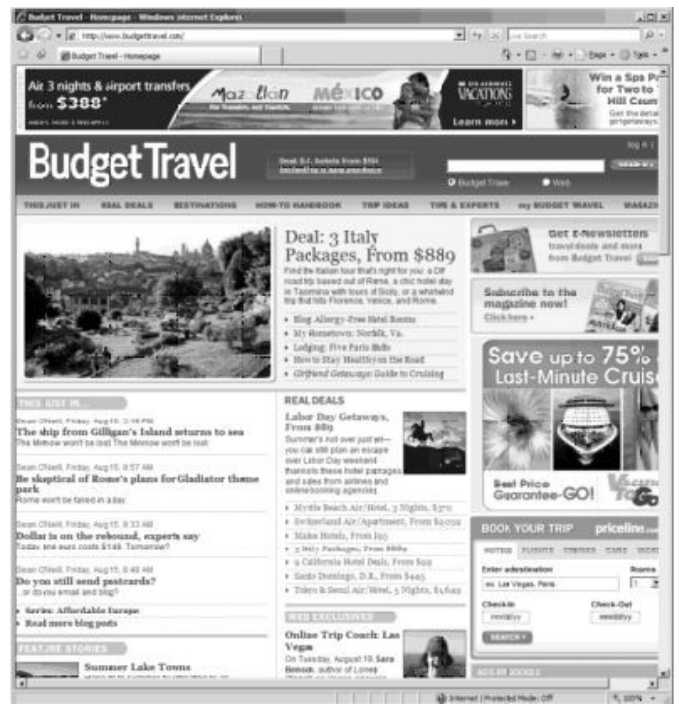

Image 1 Below

Finally, check out the 20+ travel-themed websites of transitionsabroad.com at http://www.transitionsabroad.com/navpages/ links/bestinformational.shtml (See Image 3)

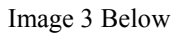

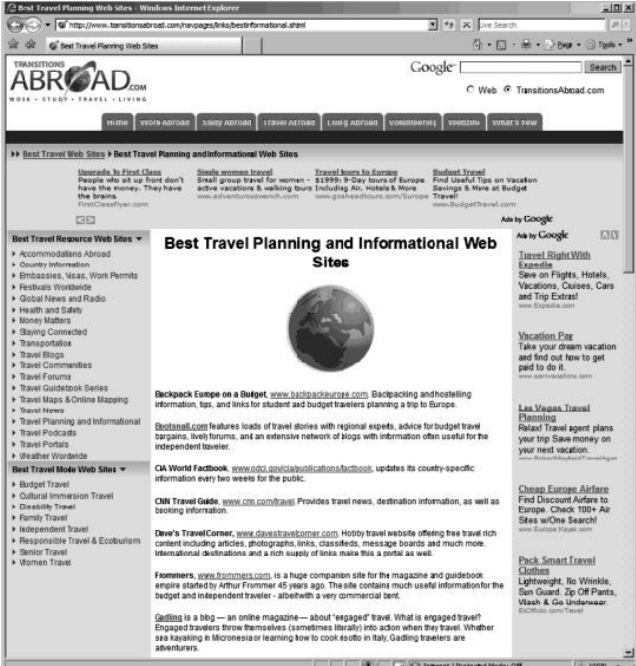

#### **Travel Planning – The Medium Perceptive**

For road trips in the North American continent, no one has better road trip maps that the American Automobile Association. Go to any of the Websites of the AAA such as http://www.aaa.com or http://www.aaaaz.com and click on the "TripTik Travel Planner" link. (See Image 4 Next Column)

Then enter in a starting point and a destination. Finally, click on the "Get Maps & Directions" and you will get the most detailed turn-by-turn directions from one point in North America to any other point. Liz and I use this service to generate maps for road trips from one to hundreds of Note the detailed driving instructions on the left miles in length.

For example, using the pull-down arrows to the

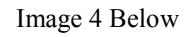

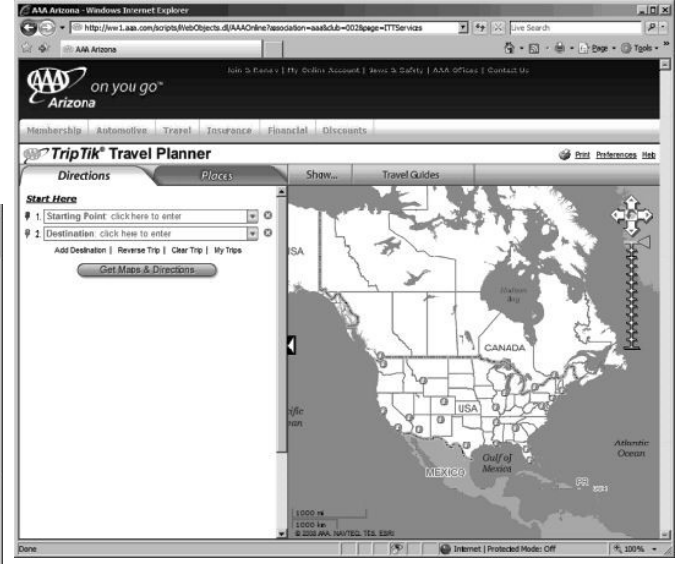

right of "Starting Point" and "Destination", you can select "Torrance Marriott" for "Starting Point" and Seattle "Space Needle" for destination.

For example, using the pull-down arrows to the right of "Starting Point" and "Destination", you can select "Torrance Marriott" for "Starting Point" and Seattle "Space Needle" for destination. (See Image below)

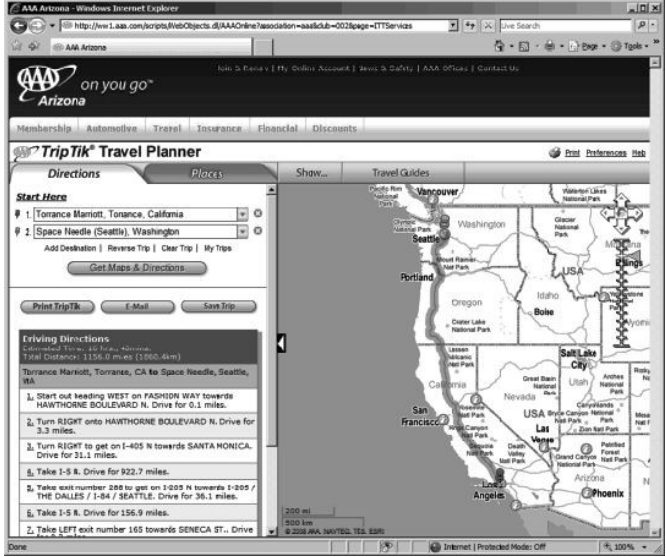

pane.

Next, click on the Print hyperlink in the upper right hand corner above the map.

Then, click on the "Create Print Version" in the "Print Options" box. Finally, a 42 page turn-byturn map will be displayed as an Adobe PDF file. You can print this map with a color printer and/or save it to your hard drive. Here is what the first two pages look like:

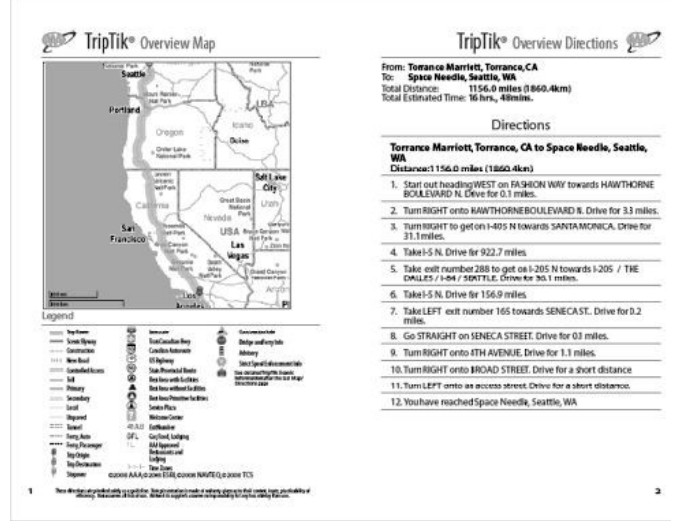

The third and fourth pages show the start of the turn-by-turn directions:

The 39th and 40th pages of this document show

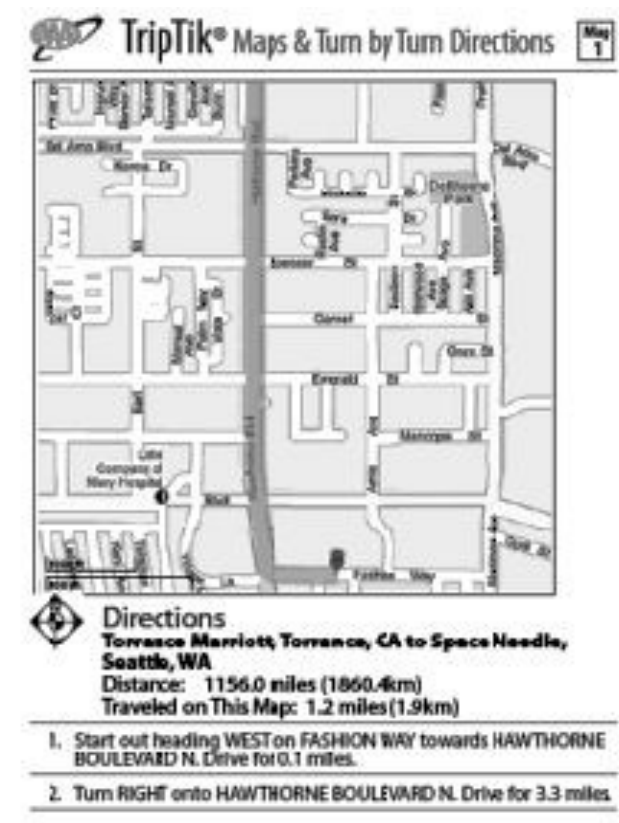

the final mile of the road trip between the center of Torrance, California and the Seattle Space Needle: (See Image 7, Next Page)

#### **Travel Planning – Detailed Perspective**

Once, I determine the hotels where we will be staying, I like to view each of them from above using Google Earth to get an idea of what businesses and tourist attractions are nearby. For each hotel, I use the search feature of Google Earth to find the names and addresses of Internet cafes, restaurants, and drugstores that are nearby.

For example, when I was planning a recent stay at the Holiday Inn Express in Toronto, Ontario, Canada, I first searched Google Earth for the hotel and obtained th aerial view on the next page. The hotel is the rooftop that is marked with an "A." (See Page 7)

Then, I clicked on the "Find Businesses" tab. Next, I typed "Internet café" into the "What" field.

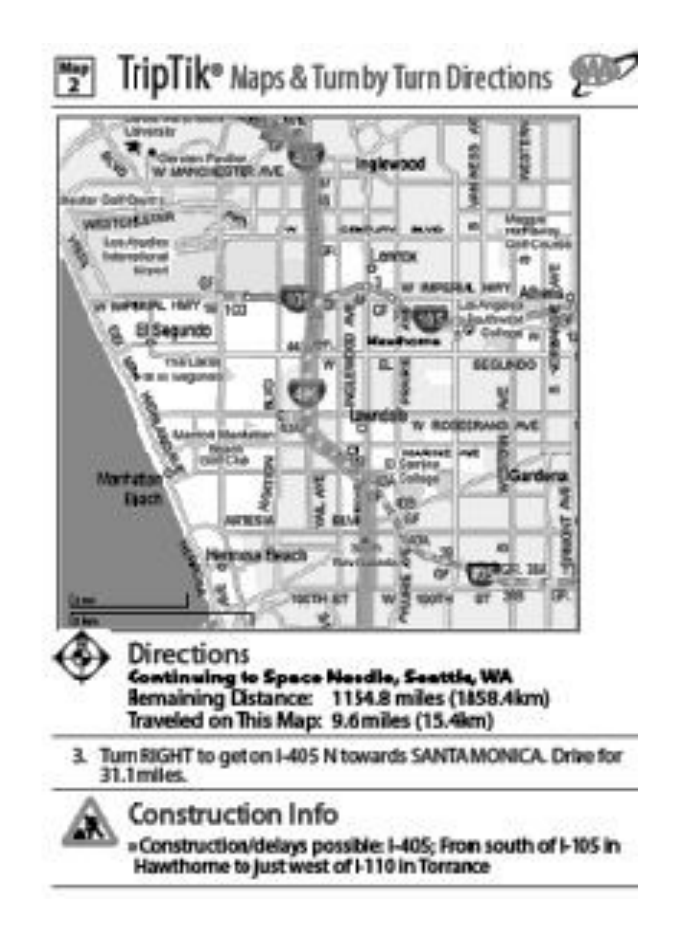

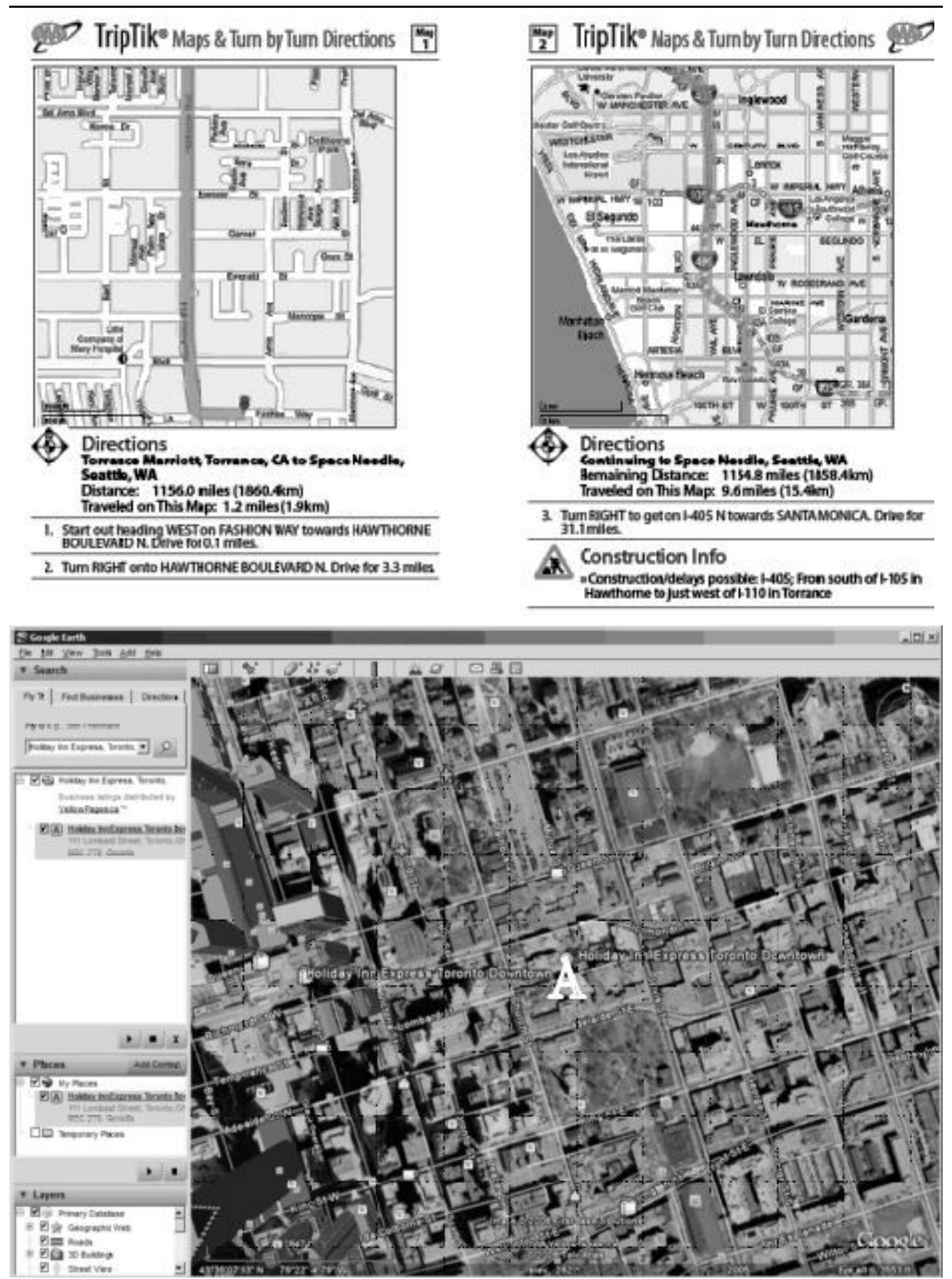

## **October Election**

The current slate for electing 2009 GSBUG officers at the October 2008 general meeting is shown here.

Between now and then we seek additional nominees for all offices, most urgently for the vacant office of Secretary.

Members interested in running for the board should contact our nominating committee chairman, George Austin, at 310-375-7213.

### **Candidates for 2009 GSBUG Board of Directors**

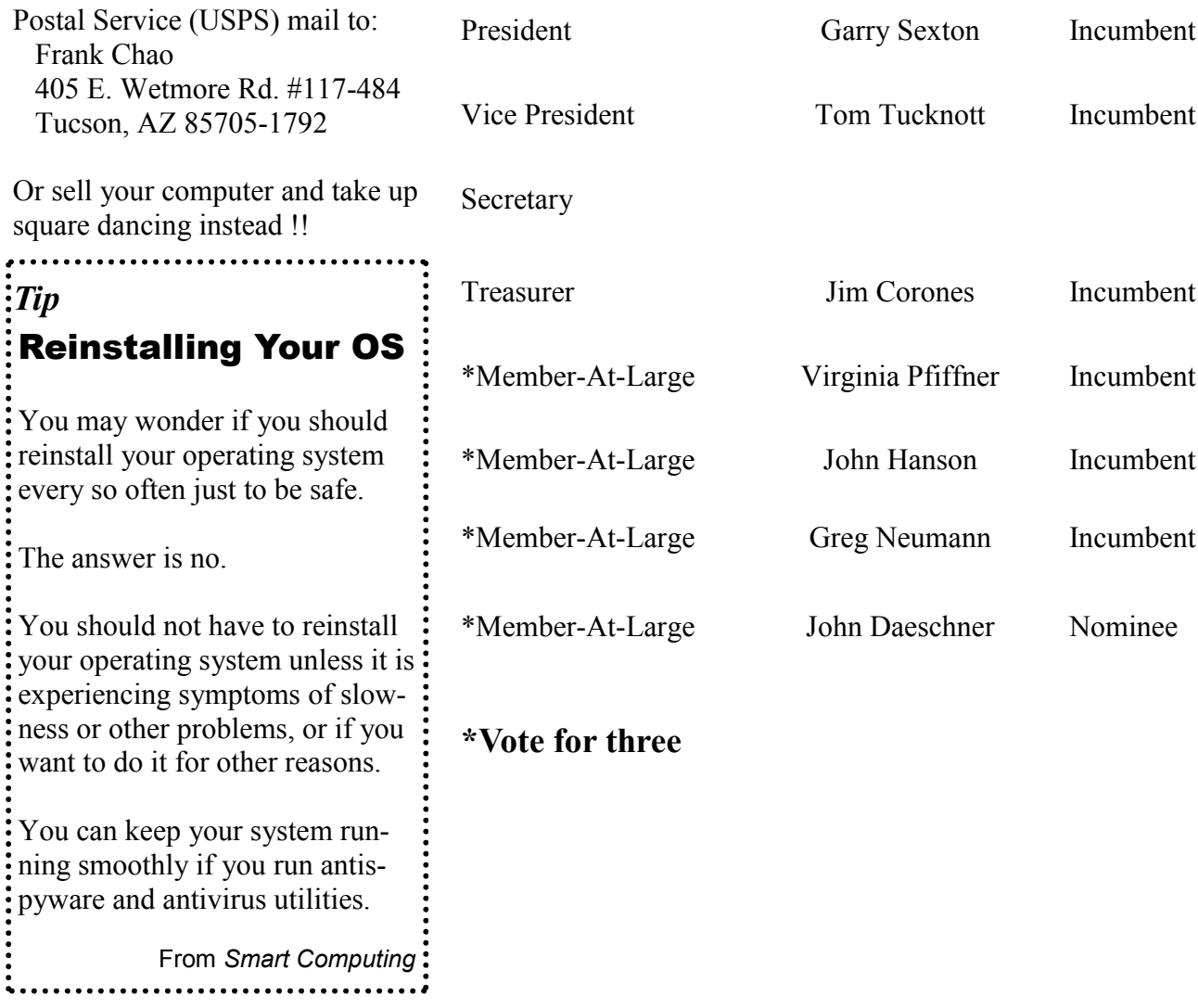

ronto.

lowing methods:

1. Send me e-mail at: fchao2@yahoo.com

2. Send "snail" United States

Finally, I clicked on the magnifying glass button that is located to the right of the "Where" field.

Google Earth then displayed a list and map of seven Internet cafes that are located near the hotel. I then printed a hard copy of this map and Liz used it to locate an Internet cafe when we were in To-

If you have any questions or problems, I can be contacted by the fol-

#### *Article*

## **Moving on to Vista – Part 7**

Obtained from APCUG with the author's permission for publication by APCUG member groups.

Does your computer go to sleep? By default, *Windows Vista* was designed to go to sleep after an hour of inactivity. This feature is primarily designed to conserve laptop battery power. Microsoft estimates that allowing a PC to go to sleep during off hours, as compared to leaving it on all the time, saves anywhere from \$55 to \$70 a year so this feature has some value for desktop users. Of course the amount you save will vary depending on the type of monitor that you use and your local electric utility rates. Here in the Pacific Northwest, with our relatively low electric rates, I suspect that the savings will be something less than \$55 a year but multiply that amount by the number of computer monitors that you have and you can probably fill your gas tank once or twice ;-)

With *Windows XP*, application programs can veto a user's request for the PC to go to enter sleep mode. Consequently, laptop owners who thought they had put their computer to sleep, might discover a few hours later that the machine had remained on and the battery had been

drained. *Vista* features a ‗group policy tool' that can enforce power management settings over the ‗wishes' of application programs. *Vista's* new sleep option allows you to wake up your computer to install security updates while letting it remain in the power-saving mode the rest of the time.

### *So how can you control this energy/battery saving feature?*

So how can you control this energy/battery saving feature? 1. Go to your 'Control Panel' and select the 'Classic View.' 2. Double-click on 'Power Options.'

3. The right pane of the 'Power' Option' window shows the main power plans which are currently available or in use. In the top left pane of the 'Power Option' window you'll see the following options:

- 'Require a password on wakeup' is self explanatory.
- ‗Chose what power buttons to use' opens a new window where you can select implementing the sleep mode by

pressing a 'sleep' button, the power button or closing a laptop's lid.

**Tacoma Area PC User Group, Washington** 

**by Neil Stahfest,**

**www.tapcug.org ncstahfest@msn.com**

Actually there are a number of options available here including ‗Hibernate' and ‗Shut Down.'

- Choose what closing the lid does is similar to the above option (it even uses the same window).
	- Create a power plan offers three basic plans plus an option to create customized plans.
- Choose when to turn off the display offers sixteen different time intervals to activate this feature.
- Change when the computer sleeps works the same as the turn off the display feature.
- Adjust the display brightness obviously controls the screen's brightness and the amount of power consumed by the screen.

So make your choice(s). Save power, your battery and the environment.

On another topic, when I first tested the pre-release version of *Windows Vista* I noted that file transfers seemed to be much slower than with *Windows XP.* 

This problem was not corrected when *Vista* was released to the general public. The problem becomes very noticeable when you try to transfer very large files from one partition to another. Maybe it will be corrected when *Vista Service Pack 1* is released but, in case it isn't, here's how you can fix it.

The cause for slow file transfers is apparently something called ‗Remote Differential Compression' which is used when files are transferred from one partition to another. The 'fix' is to disable ‗Remote Differential Compression.' How do you do that?

1. From the 'Start' button, open the 'Control Panel.'

2. Go to the 'Programs and Features' section.

3. In the left pane select ‗Turn on or off Windows features.'

4. Uncheck the option for ‗Remote Differential Compression<sup>'</sup>

That's all there is to it! Enjoy your faster file transfers.

This article has been provided to APCUG by the author solely for publication by APCUG member groups. All other uses require the permission of the author (see e-mail address above).

Caller: *I deleted a file from my PC last week and I just realized that I need it. So, if I turn my system clock back two weeks will I get my file back again?*

i<br>Sidoo

*Article*

## **OnGuard Online – Your Safety Net**

### **7 Practices for Safer Computing**

Being on guard online helps you protect your information, your computer, even yourself. To be safer and more secure online, adopt these seven practices:

#### **1. Protect your personal information.**

It's valuable. To minimize your risk of identity theft, don't share your personal information unless you know how it will be used and protected. Don't reply to or click on links in any email asking for your personal information.

#### **2. Know who you're dealing with.**

When shopping online, look for a seller's physical address and a working telephone number. Before downloading free software, read the fine print – some downloads come with spyware.

#### **3. Use anti-virus and antispyware software, as well as a firewall.**

Update them all regularly; many update automatically. Look for anti-virus software that removes or quarantines viruses, and for anti-spyware software that can undo changes spyware makes to your system. Make sure your firewall is on and set up properly.

#### **4. Be sure to set up your operating system and Web browser software properly, and update them regularly.**

Select security settings high enough to reduce your risk of being hacked. Make sure to regularly update your system with the latest patches.

#### **5. Protect your passwords.**

Keep your passwords in a secure place, and don't share them on the Internet, over email, or on the phone.

#### **6. Back up important files.**

If you have important files stored on your computer, copy them onto a removable disc, and store it in a safe place.

#### **7. Learn who to contact if something goes wrong online.**

Visit OnGuardOnline.gov and click on "File a Complaint" to learn how to respond if problems occur when you're online.

### **GS-BUG Membership Application**

**[ ] New [ ] Renewal [ ] Update**

I hereby apply for membership in the Greater Bay PC Users Group. I understand I will be entitled to attend meetings, receive the monthly newsletter and be eligible for special offers that become available from time to time.

Name **(Please Print)** First Last

Address

City, State, Zip +4

Phone E-Mail

Individual \$36.00; Student \$18.00; Family \$48.00; Newsletter Subscription \$18.00

Please mail check to: GS-BUG, Inc.—Membership; 241 Via Los Miradores, Redondo Beach, CA 90277-6761

#### **CLASSIFIED ADS**

Members may place personal ads of three (3) lines for free. All other business and non-members ads: \$2.00 per ad for 3 lines. Ads must be prepaid, camera-ready copy, and received by the 15th of the month preceding publication.

#### **ADVERTISING RATES**

GS-BUG accepts commercial advertising from members and outside businesses at the following rates:

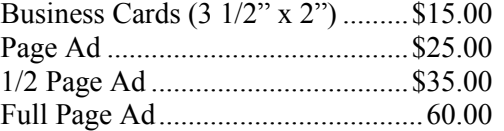

All prices are for single issue only. All advertisements must be prepaid and received by the 15th of the month preceding publication. All artwork must be camera ready copy.

Checks payable to GS-BUG, Inc. Mail to: GS-BUG, Inc.—Advertising 3623 W. 227th St., Torrance, CA 90505-2522

#### **LIBRARY**

Shareware disks are available at the General Meeting for \$3.00 per disk and \$5.00 per CD. Charges are to recover duplication and distribution costs.

#### **SIG MEETINGS**

Daytime Hardware Every Tuesday 1—4 Torrance Scout Center Bob Hudak rsh532@aol.com Digital Imaging First Three Tuesdays 9—12 noon Torrance Scout Center Greg Neumann Gbug caller@aol.com Linux 2nd Thursday 7:00 p.m. Garry Sexton's George Porter 310-373-5416 g19porter@verizon.net Beginning *Windows XP* 3rd Thursday 7:00 p.m. Garry Sexton's Virginia Pfiffner 310-374-2410 vpfiffne@elcamino.edu Internet 4th Thursday 7:00 p.m. Garry Sexton's Tom Tucknott 310-530-4992 ttucknott@socal.rr.com **SIG Meeting Addresses Torrance Scout Center**

2375 Plaza Del Amo, Torrance

**Garry Sexton's** 3623 W. 227th St., Torrance

### **The Bug Report**

The Greater South Bay PC Users Group  $3623$  W.  $227^{\text{th}}$  St. Torrance, CA 90505

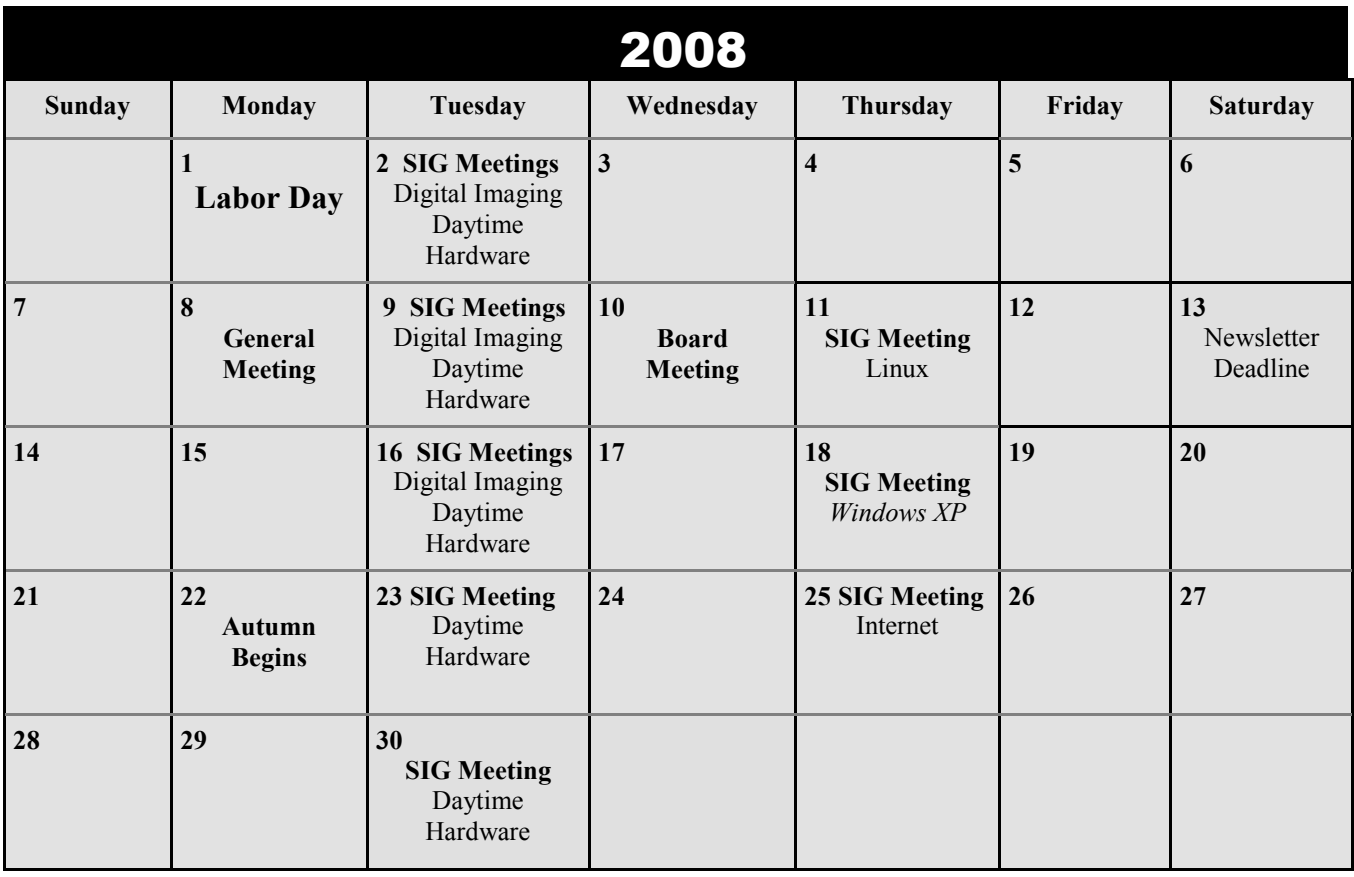